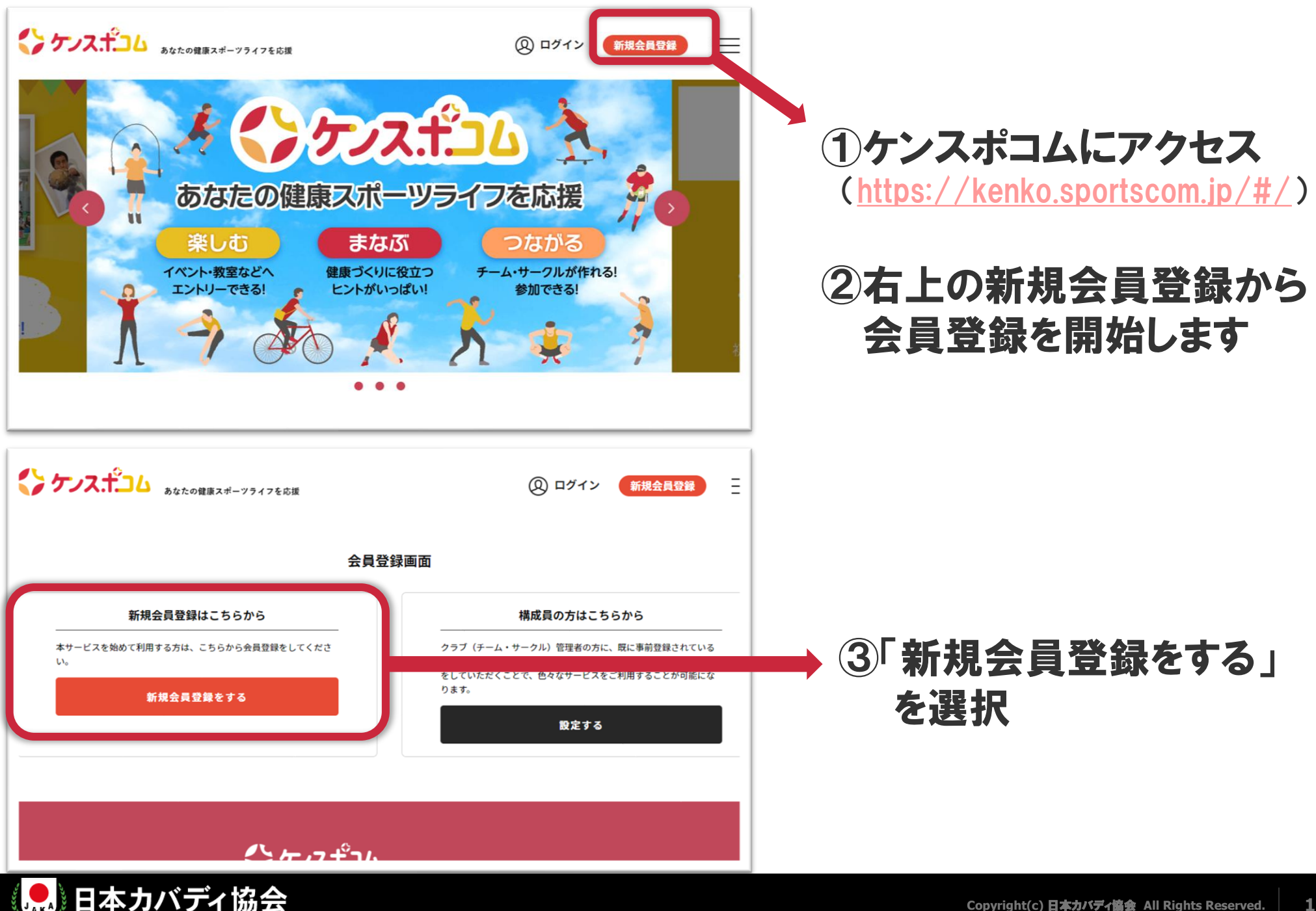

**APAN KABADDI ASSOCIATION** 

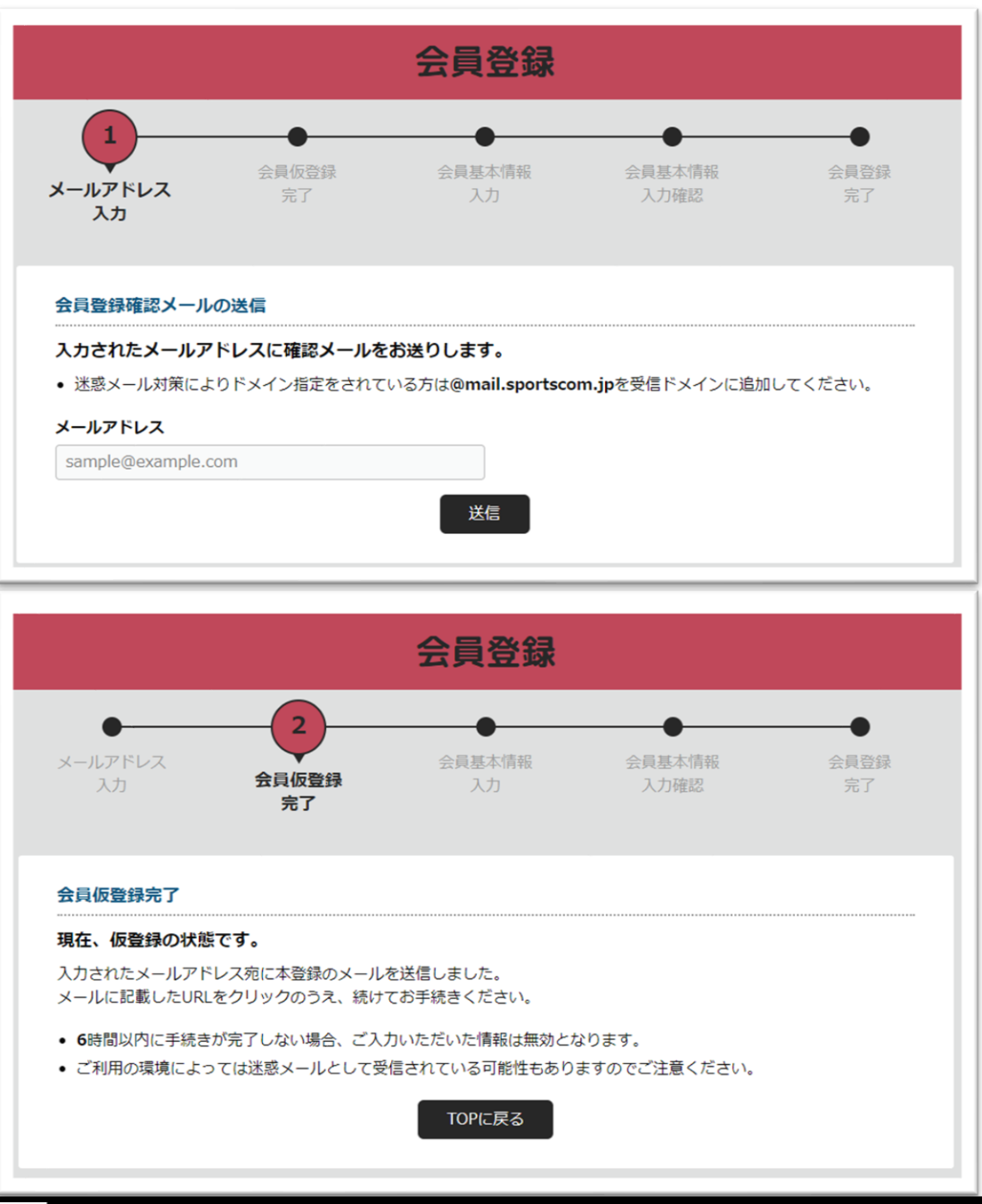

## ④メールアドレスを入力すると 仮登録が完了します

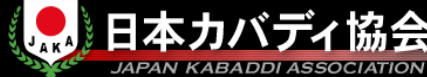

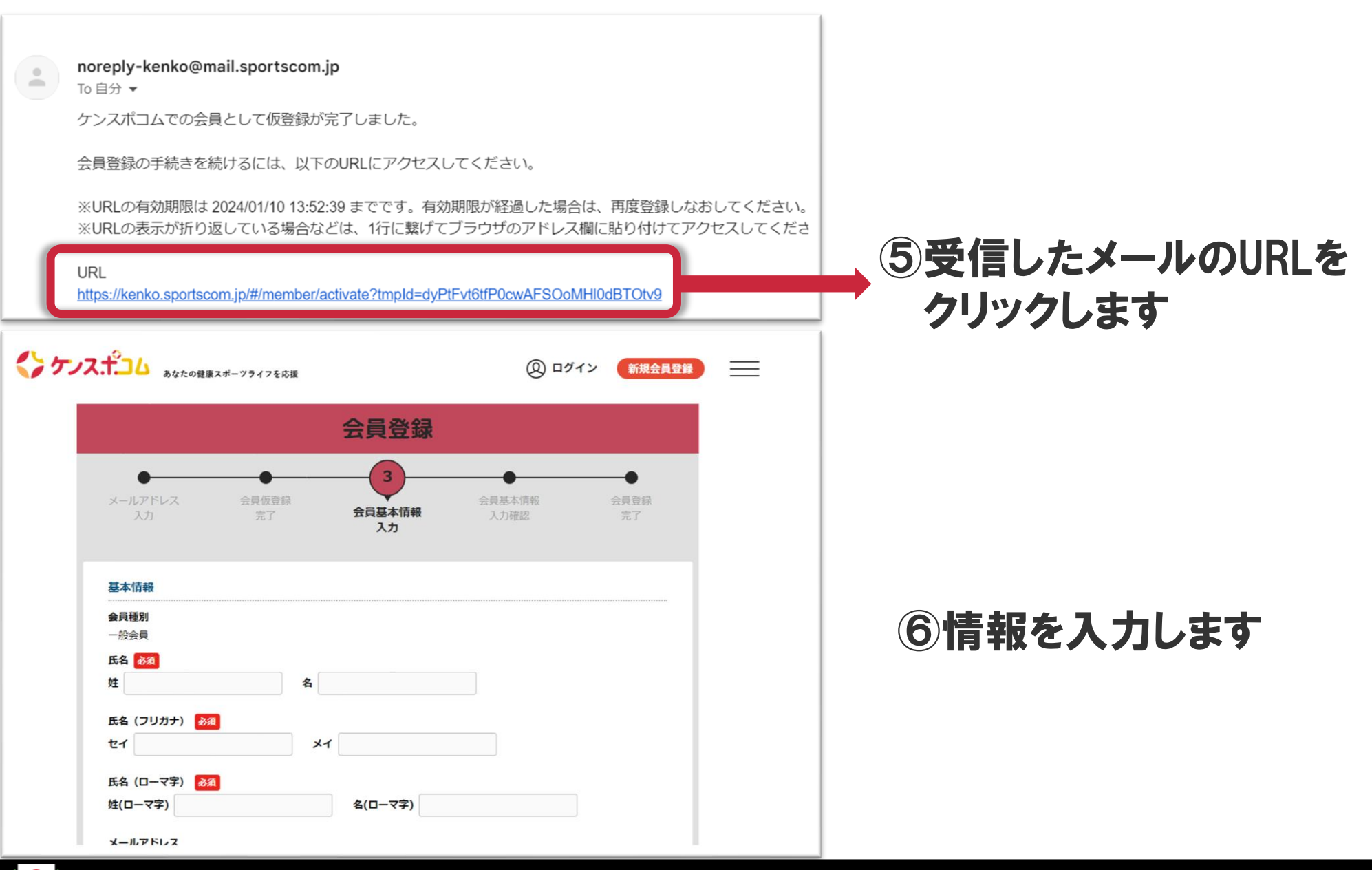

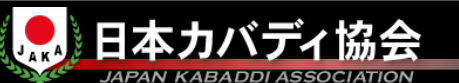

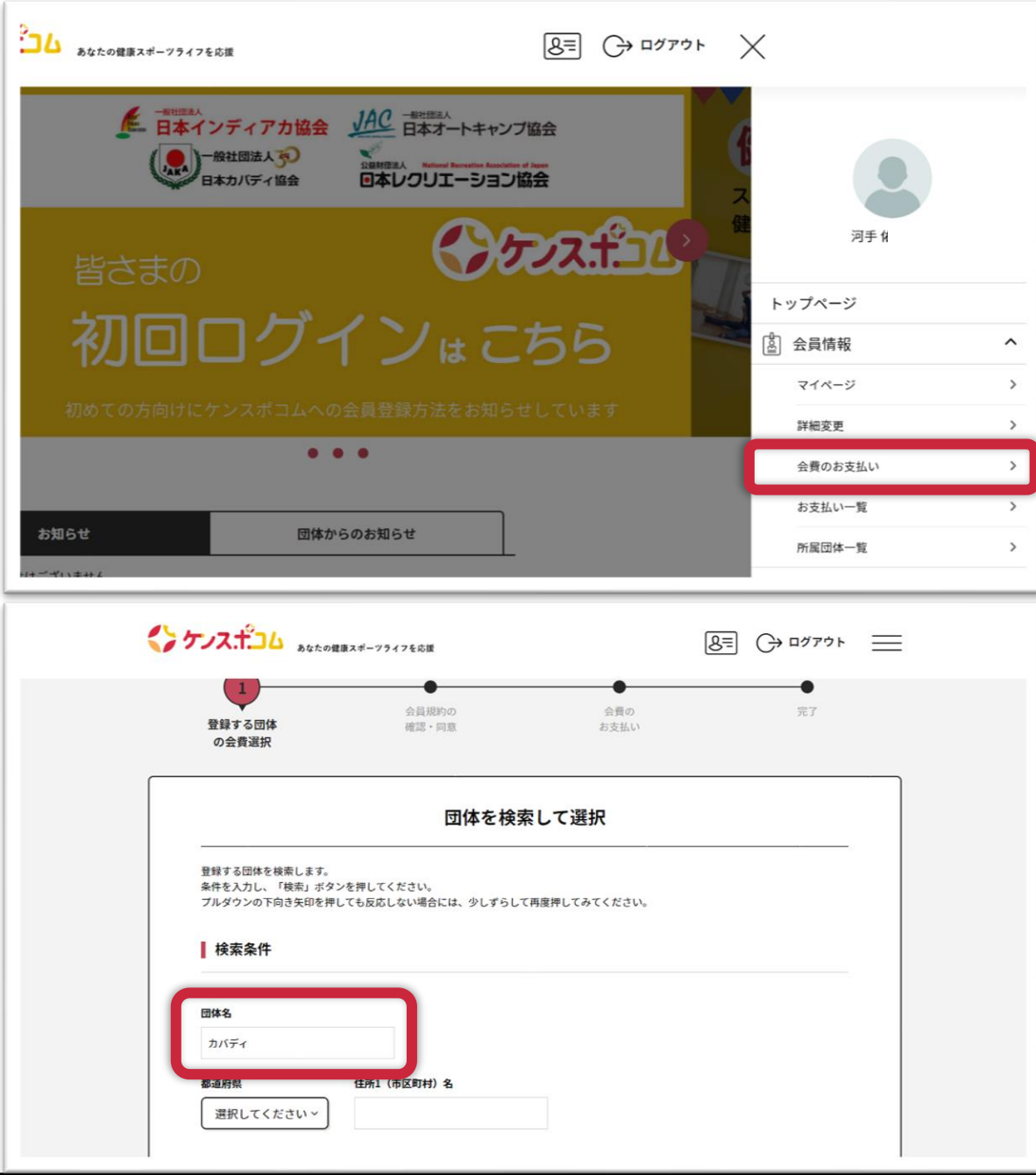

### ⑦会員登録が完了しましたら 画面右上のメニューより、 「会費のお支払い」をお願い します

# ⑧団体名に「カバディ」と 入力し検索します

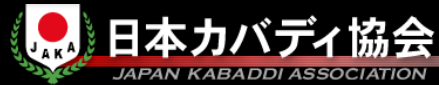

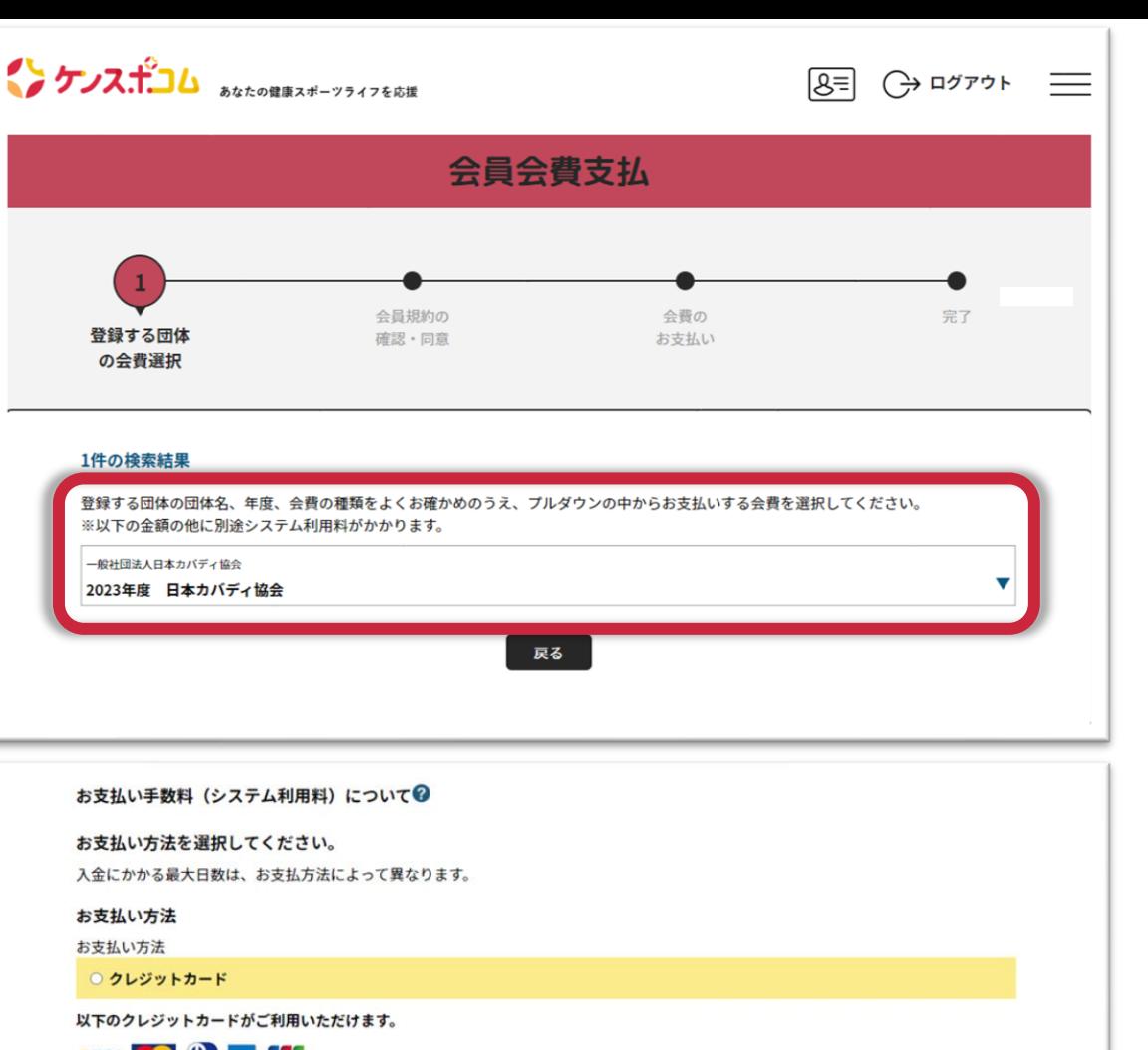

VISA **Resorted O** 

お支払いは一括払いのみとなります。 ※ご請求時期についてはご利用の各カード会社にお問い合わせください。

#### ○ コンビニエンスストア

コンビニエンスストアでのお支払いとなります。 入金確認までに最大5日程度のお時間をいただきます。

LAWSON FamilyMart Sesenment (1986)

お支払いは現金のみとなります。

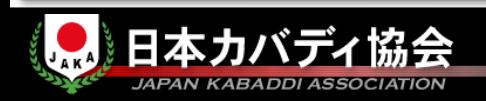

## ⑨プルダウンメニューより 「一般」「学生会員」の どちらかを選択してください

## ⑩クレジットカードまたは コンビニエンスストアにて 会費をお支払いください